# Moodle操作說明

(二)添加助教和旁聽生

#### 如果要添加的助教已在課程名單內, 操作如下

## **如何進入學生列表**

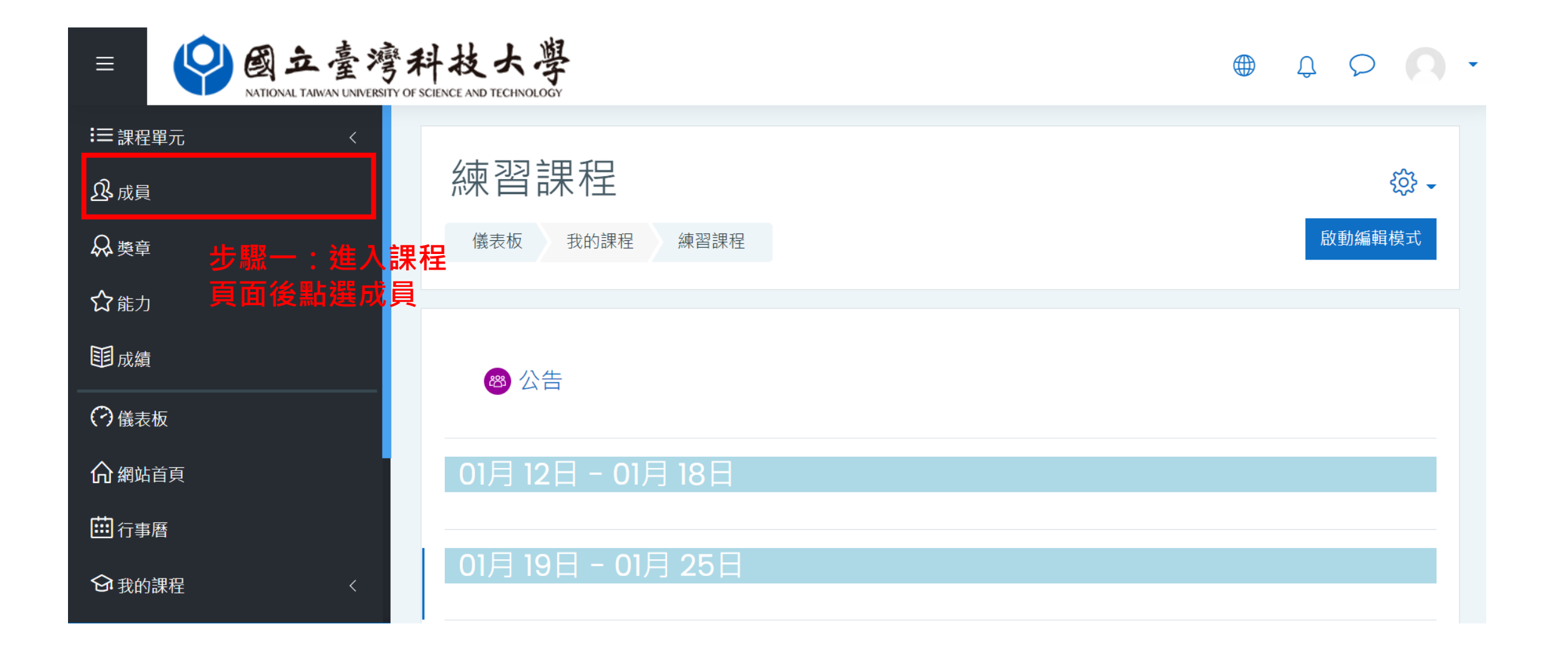

## **如何修改**

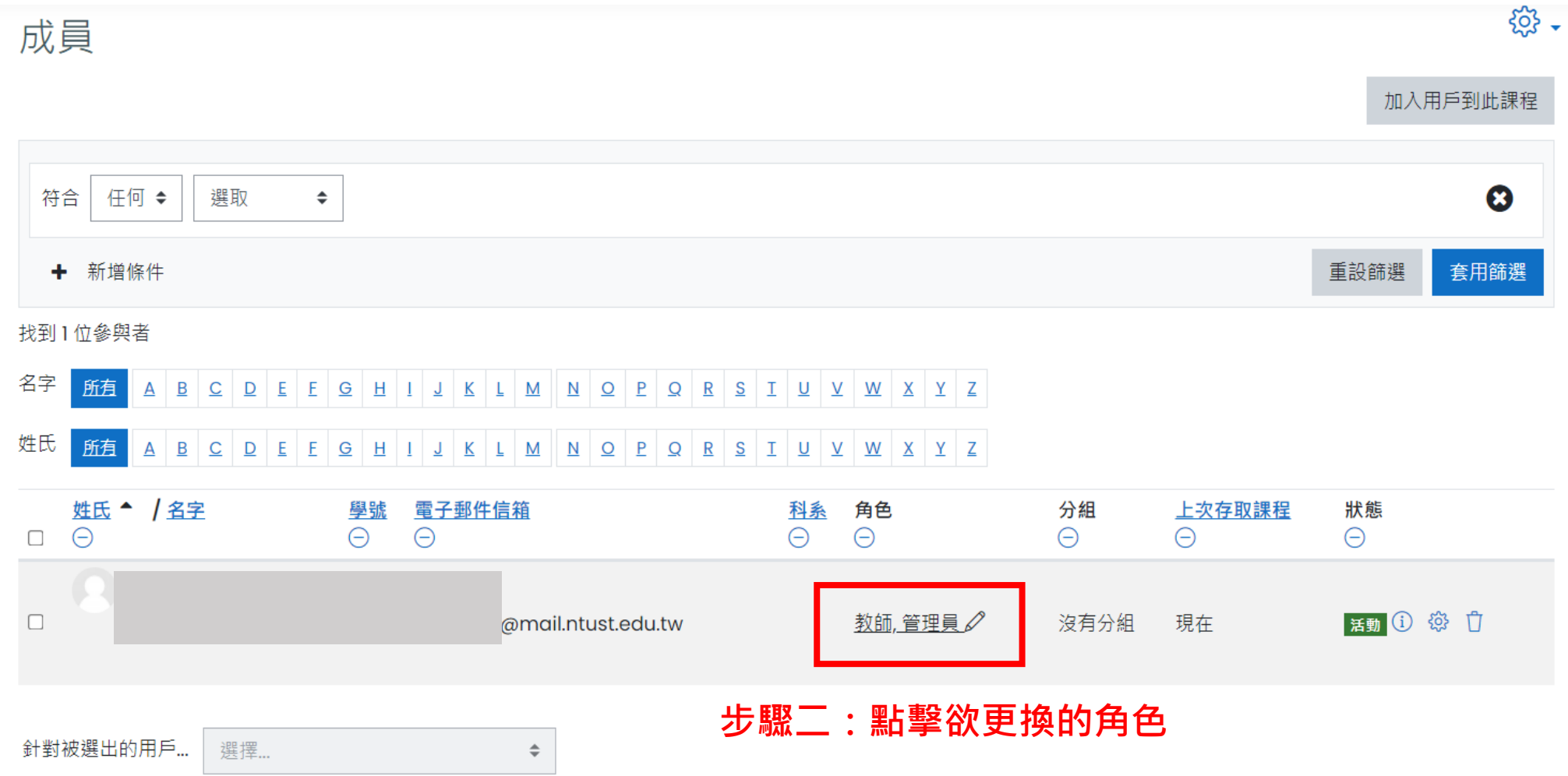

加入用戶到此課程

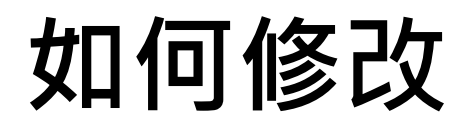

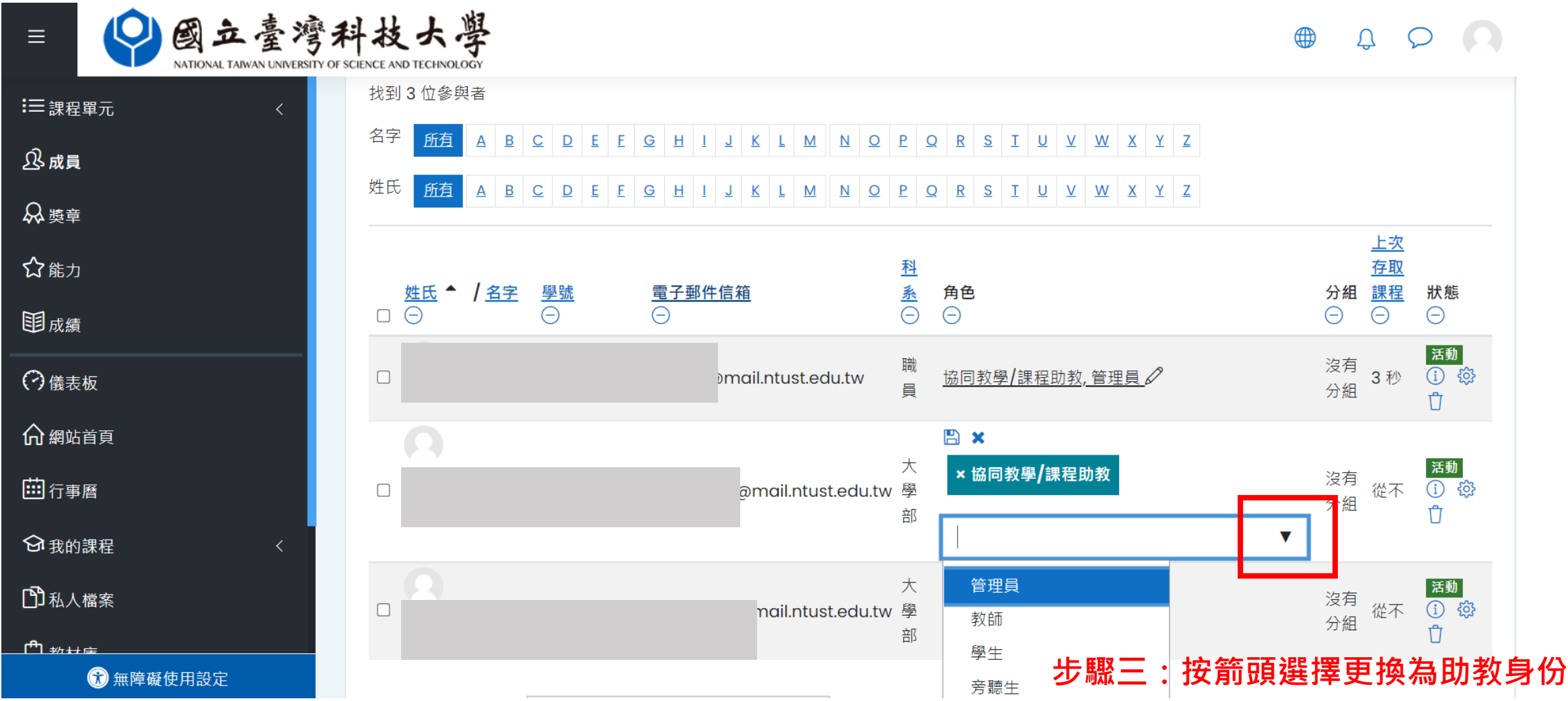

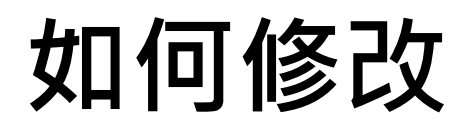

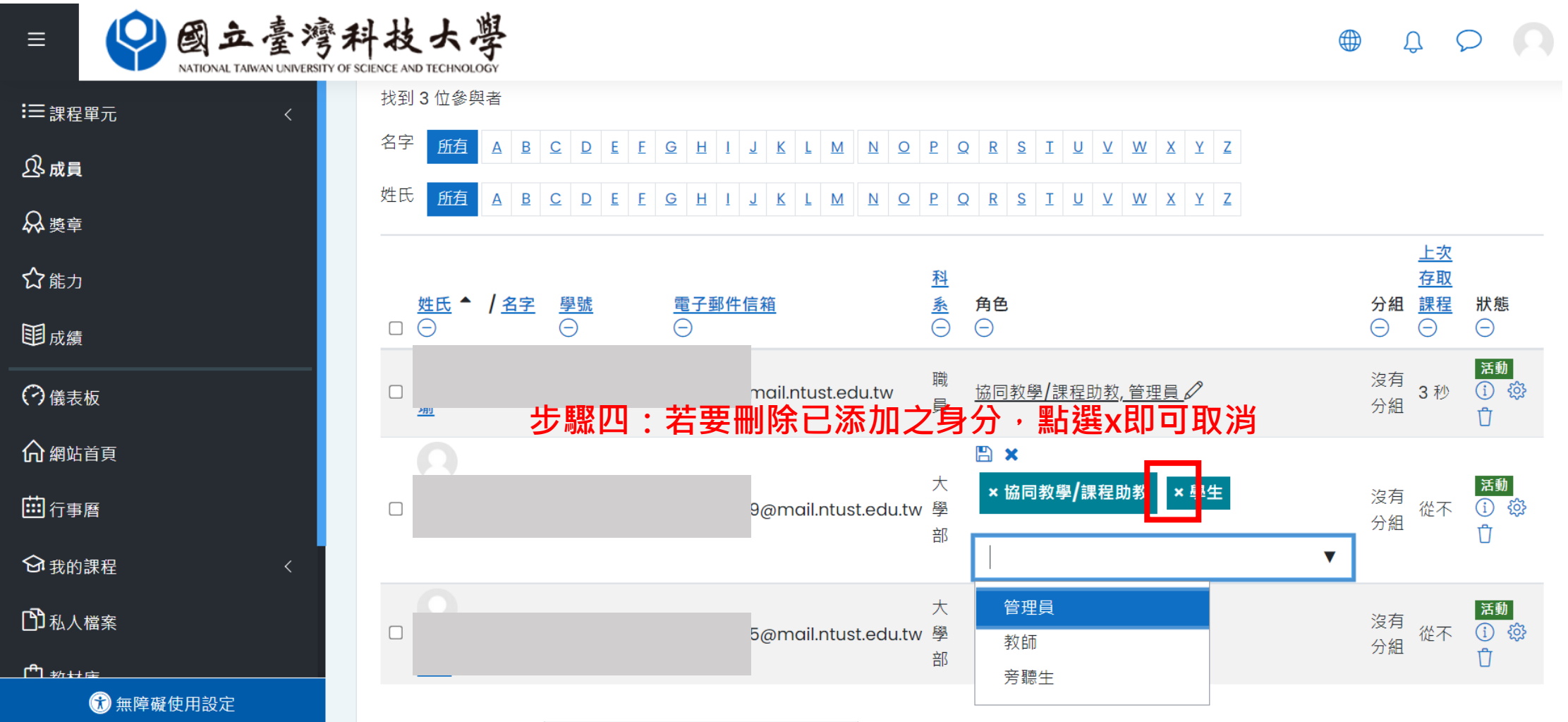

**如何修改**

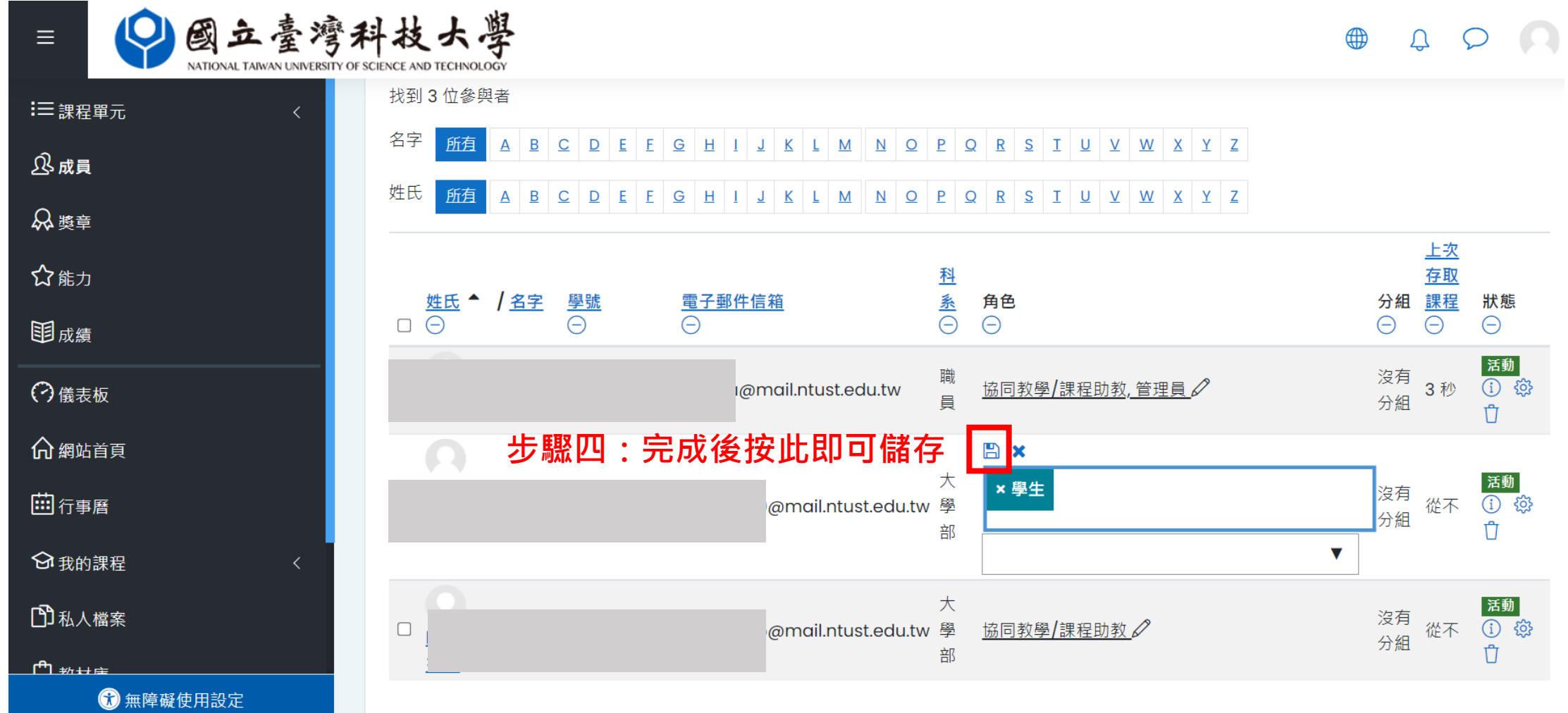

#### **如果要添加的助教與旁聽生不在課 程名單內,操作方式如下**

# **如何添加**

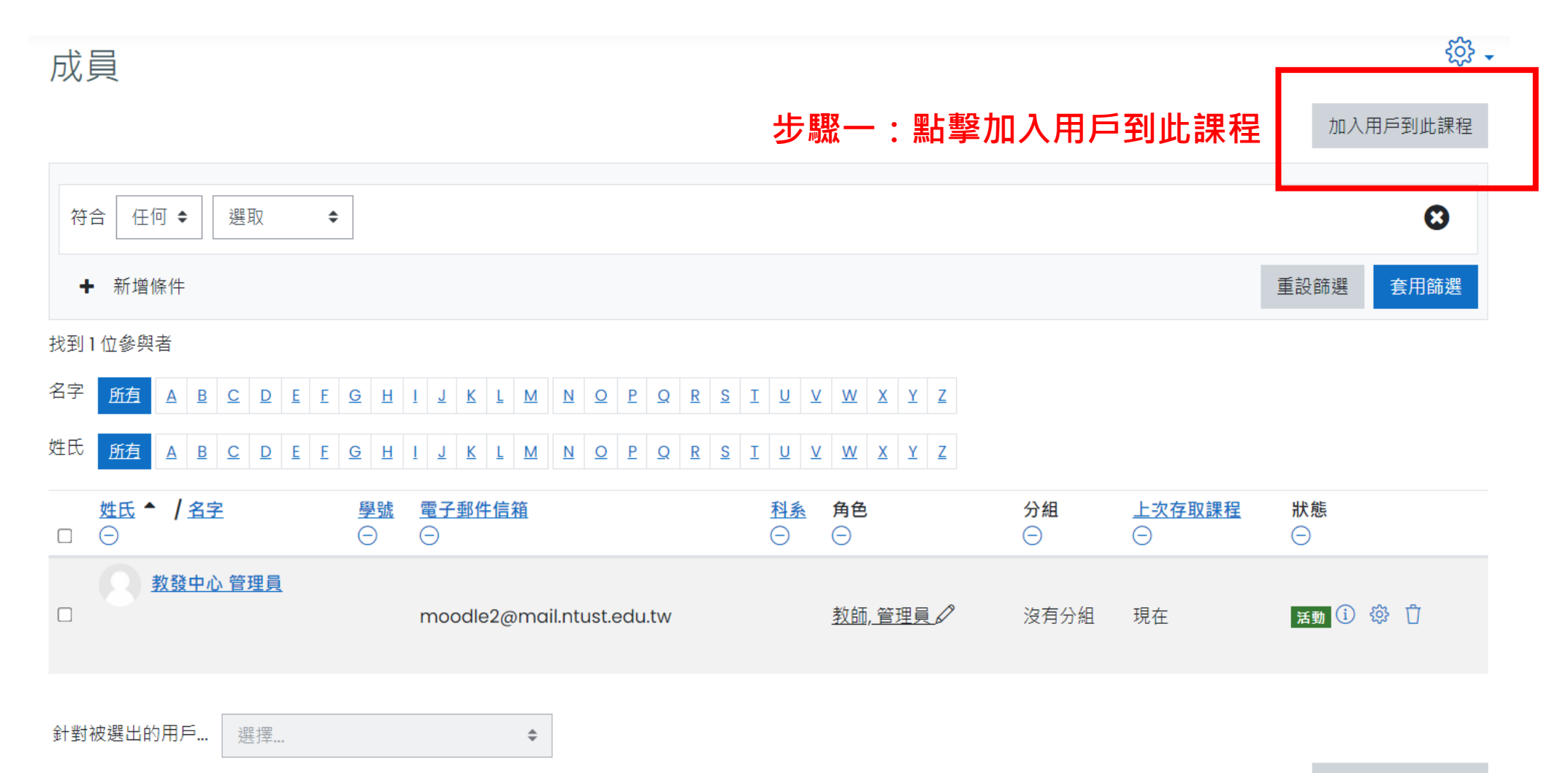

加入用戶到此課程

# **如何添加**

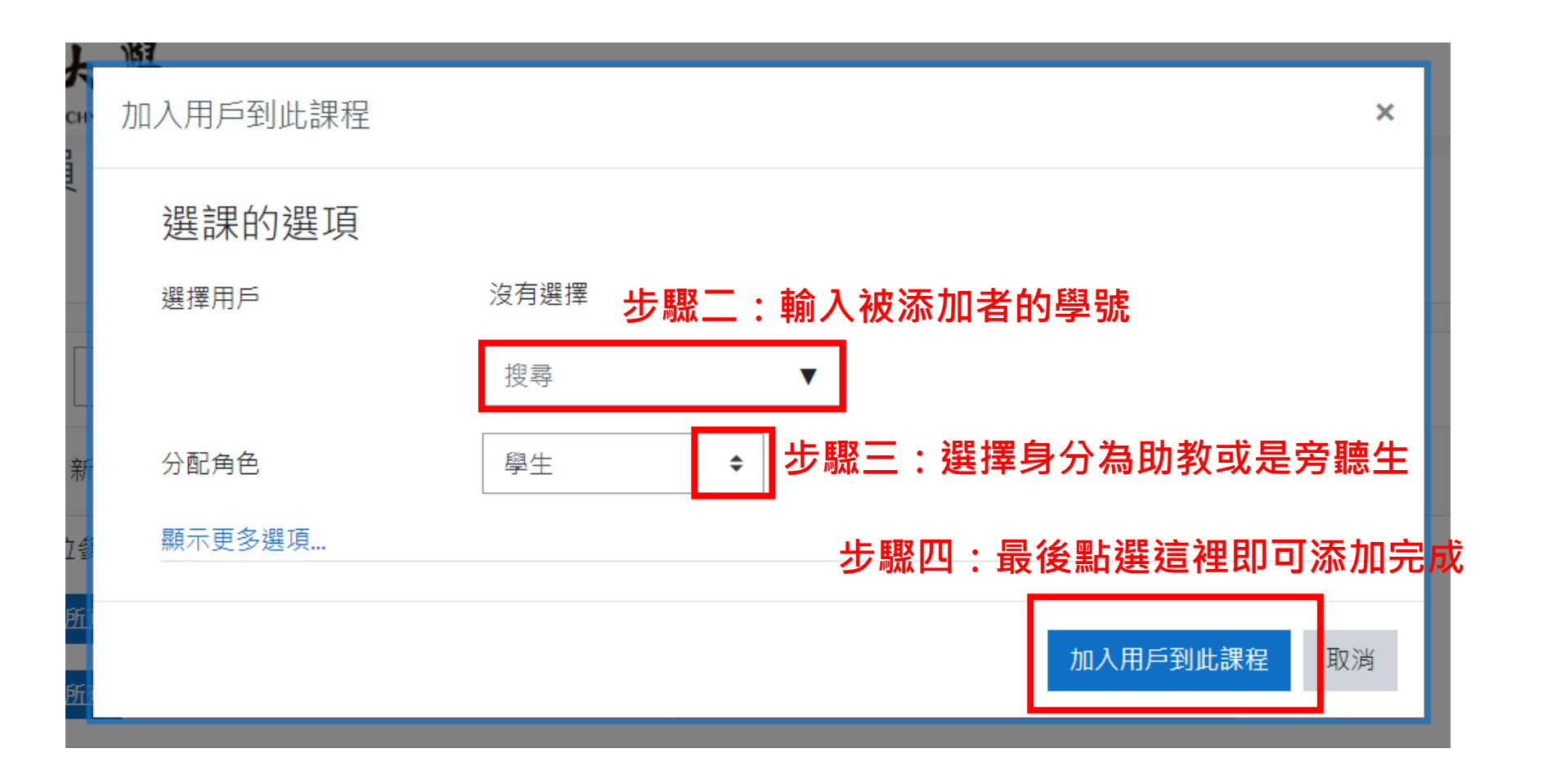